### **Портативный спикерфон Dell MH3021P**

### **Руководство пользователя**

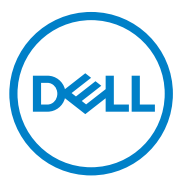

Нормативная модель: MH3021Pu

### **Примечания, предостережения и предупреждения**

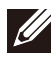

**ПРИМЕЧАНИЕ: ПРИМЕЧАНИЕ указывает на важную информацию, которая поможет вам более эффективно использовать ваше устройство.**

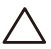

**ОСТОРОЖНО. ОСТОРОЖНО указывает на возможное повреждение оборудования или потерю данных, а также указывает на то, как избежать проблемы.**

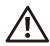

**ПРЕДУПРЕЖДЕНИЕ. ПРЕДУПРЕЖДЕНИЕ указывает на возможность повреждения имущества, получения травмы или смертельного исхода.**

© 2020 Dell Inc. или ее дочерние компании. Все права защищены. Dell, EMC и другие торговые знаки являются товарными знаками Dell Inc. или ее дочерних компаний. Другие товарные знаки могут являться товарными знаками соответствующих владельцев.

06-2020

Ред. А00

# Содержание

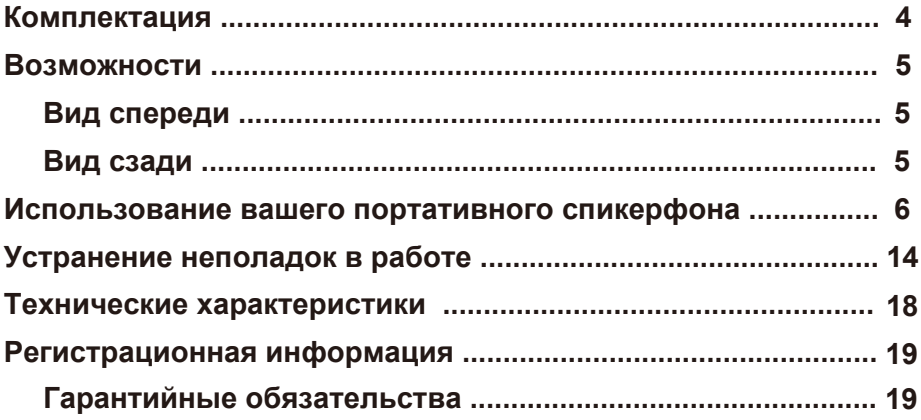

## **Комплектация**

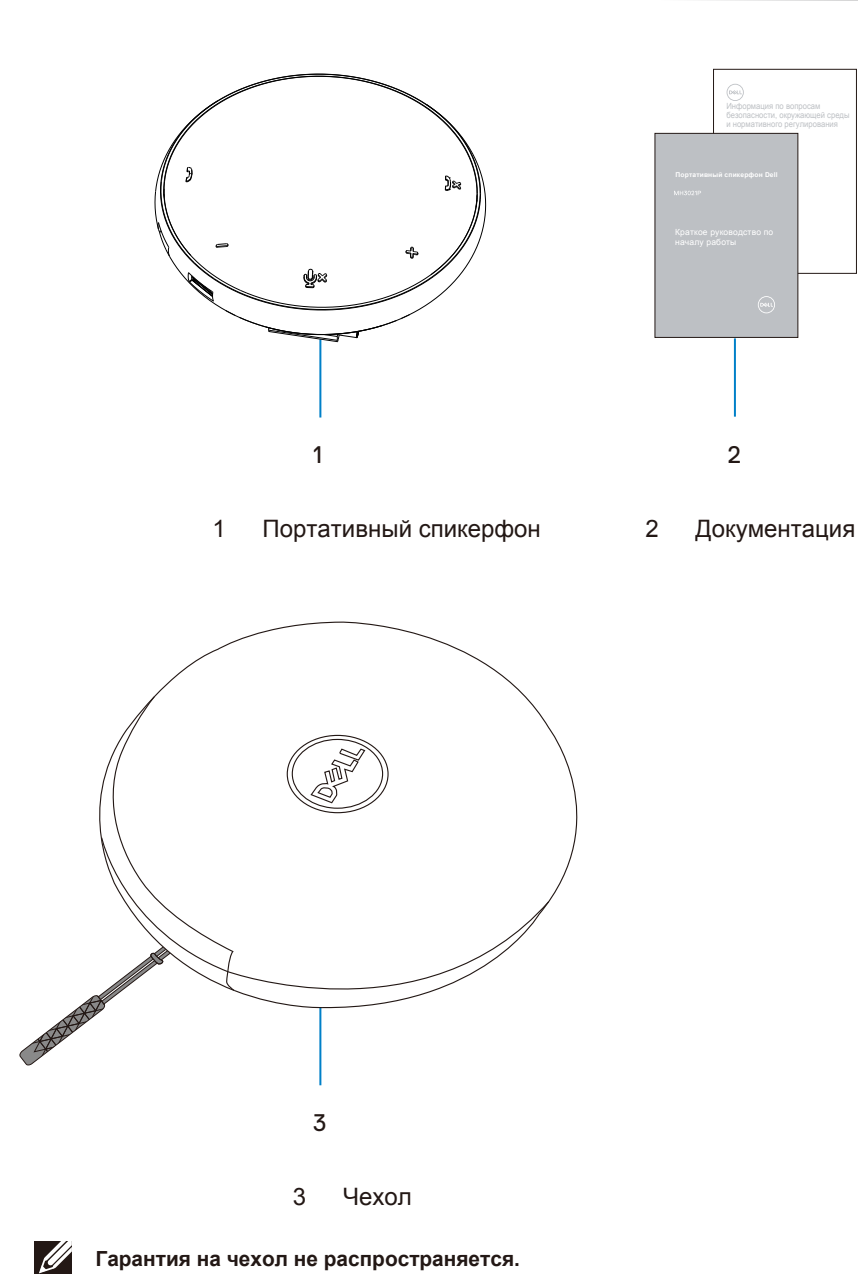

### **Возможности**

### Вид спереди

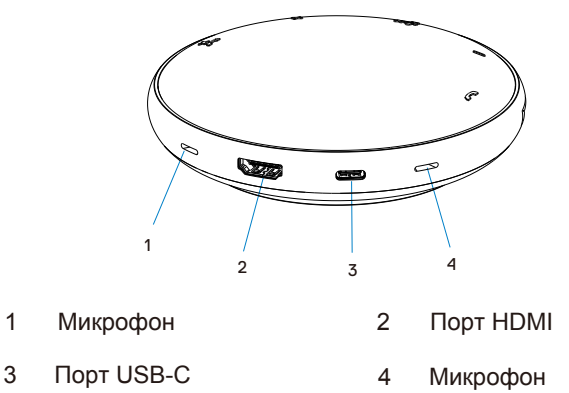

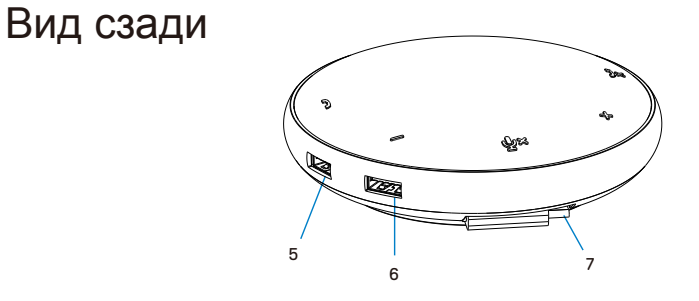

- 5 Порт USB-A 6 Порт USB-A
- 7 Кабель USB-C

### **Использование вашего портативного спикерфона**

1. Разместите кабель USB-C в нижней части вашего MH3021P. Вручную отсоедините кабель USB-C.

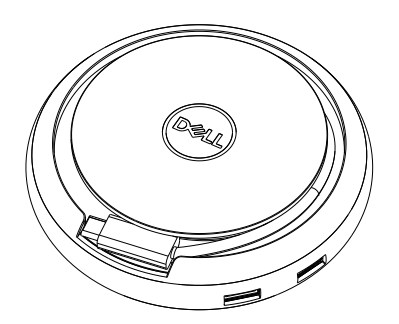

2. Подключите кабель USB-C вашего MH3021P к порту Thunderbolt или USB-C (DisplayPort Alt Mode) на вашем компьютере. На рисунке ниже показан монитор HDMI и другие устройства, подключенные к MH3021P без внешнего источника питания к MH3021P.

### **Без подачи питания**

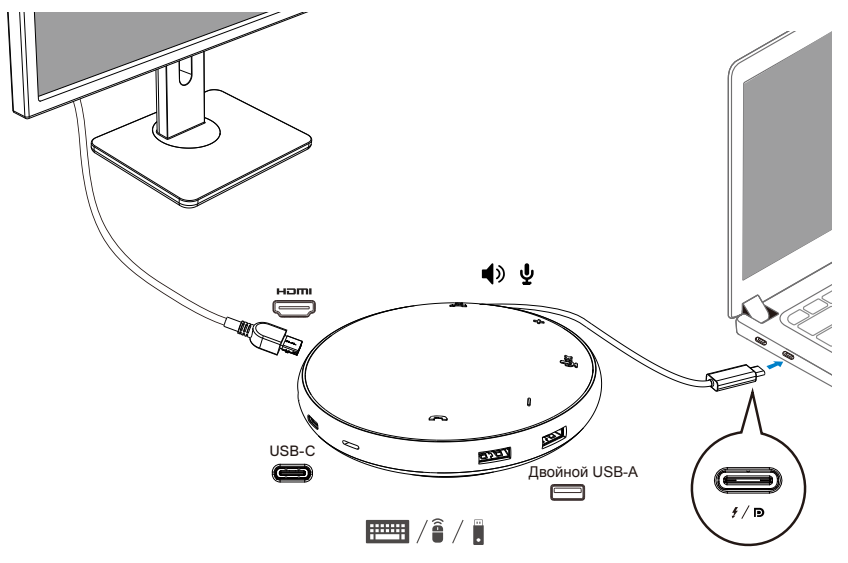

3. MH3021P поддерживает подачу мощности до 90 Вт при подключении к порту Thunderbolt или USB-C (Display Port Alt Mode) вашего ПК. Источник питания может подаваться через адаптер или монитор USB-C, которые поддерживают функцию зарядки. Ниже на двух изображениях показан MH3021P, подключенный к внешнему источнику питания через адаптер питания USB-C или монитор USB-C.

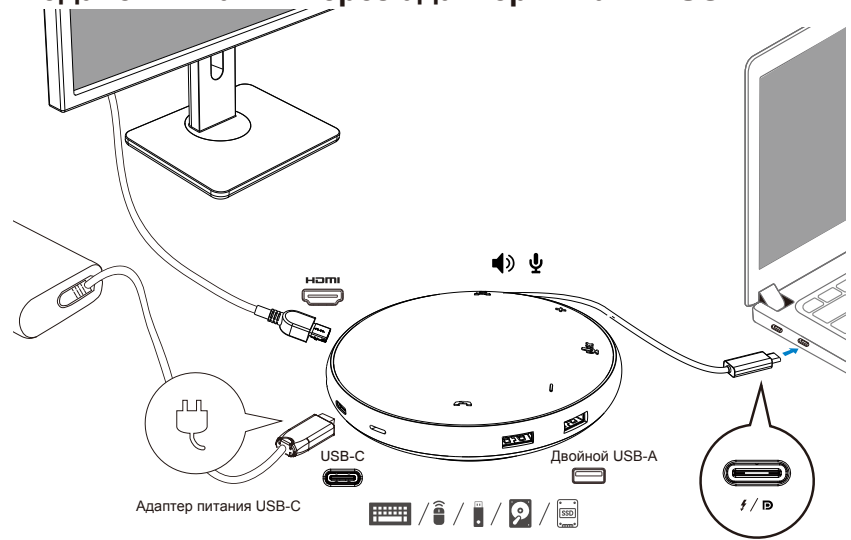

### **С подачей питания через адаптер питания USB-C**

**С подачей питания через монитор USB-C**

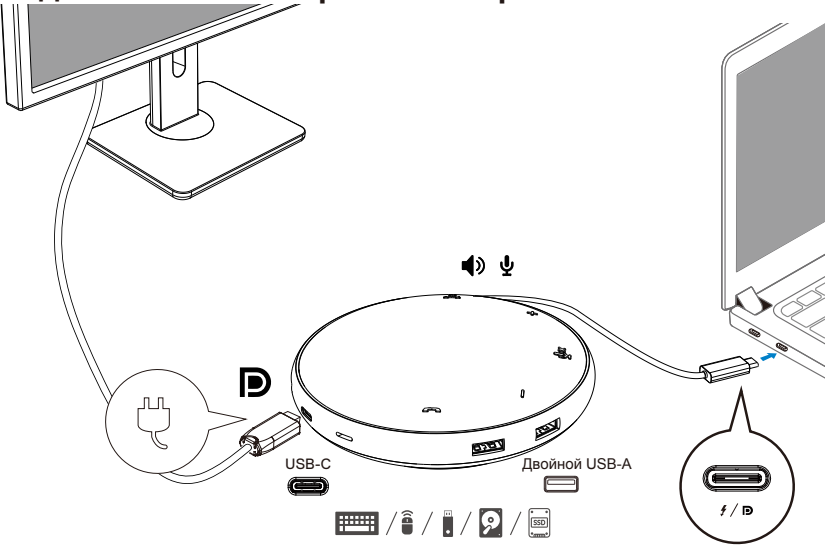

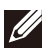

**ПРИМЕЧАНИЕ: MH3021P поддерживает только один дисплей в момент использования.**

4. У MH3021P есть громкая связь и микрофон, вы можете использовать его для связи после подключения портативного устройства к ноутбуку.

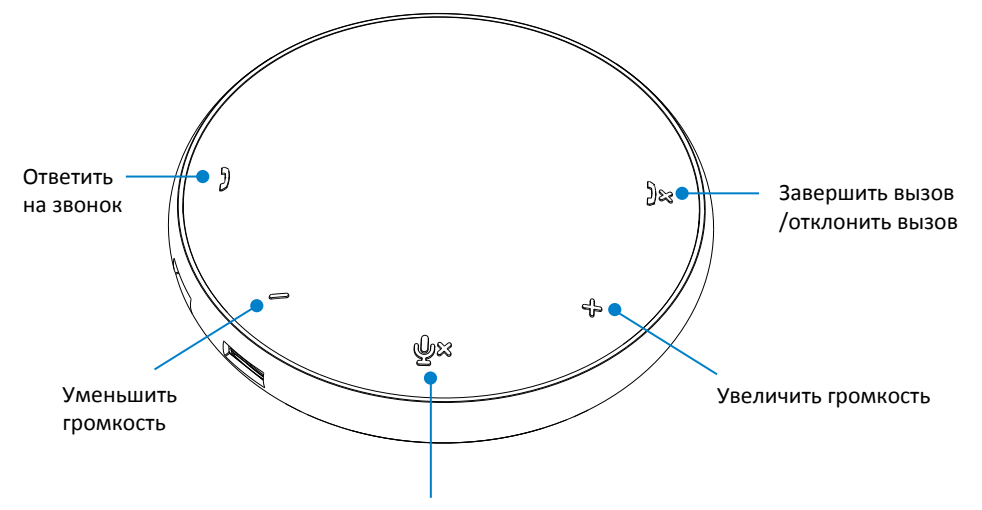

Включить/отключить микрофон

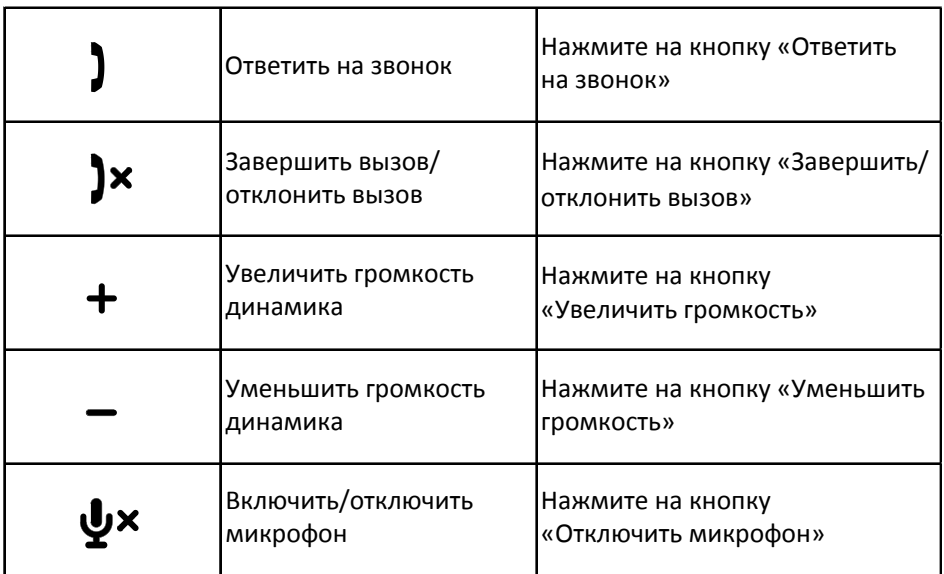

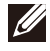

**ПРИМЕЧАНИЕ: Кнопки MH3021P хорошо работают с приложениями Skype для бизнеса и Zoom.**

#### 5. Режим работы в приложениях Skype для бизнеса / Zoom

**Ответ на звонки в приложениях Skype для бизнеса / Zoom:**

(1) Нажмите кнопку «Ответить на звонок», чтобы ответить на звонок.

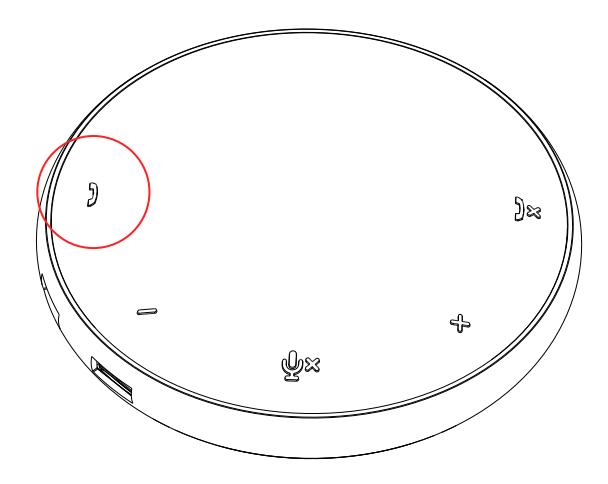

Как осуществлять звонки в приложении Skype для бизнеса

(1) Нажмите на кнопку вызова, чтобы вывести приложение Skype для бизнеса на главный экран.

(2) Инициируйте вызов через приложение Skype для бизнеса на вашем компьютере.

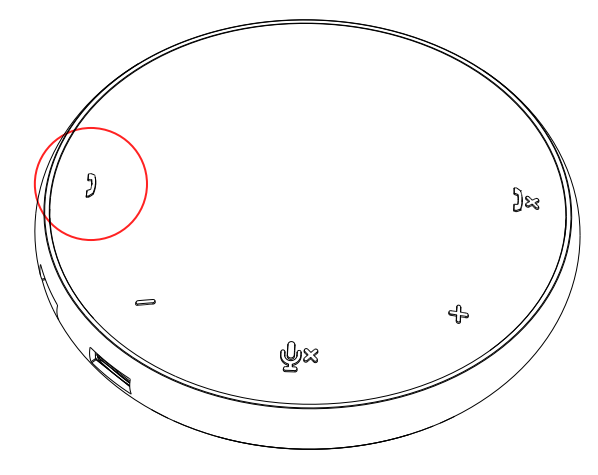

 Как осуществлять звонки в приложении Zoom (1) Инициируйте звонок через приложение Zoom. <sup>9</sup>

- Регулировка громкости
- (1) Нажмите кнопку увеличения громкости, чтобы увеличить громкость. При нажатии кнопки увеличения громкости появится звуковой сигнал.
- (2) Нажмите кнопку уменьшения громкости, чтобы уменьшить громкость. При нажатии кнопки уменьшения громкости появится звуковой сигнал.

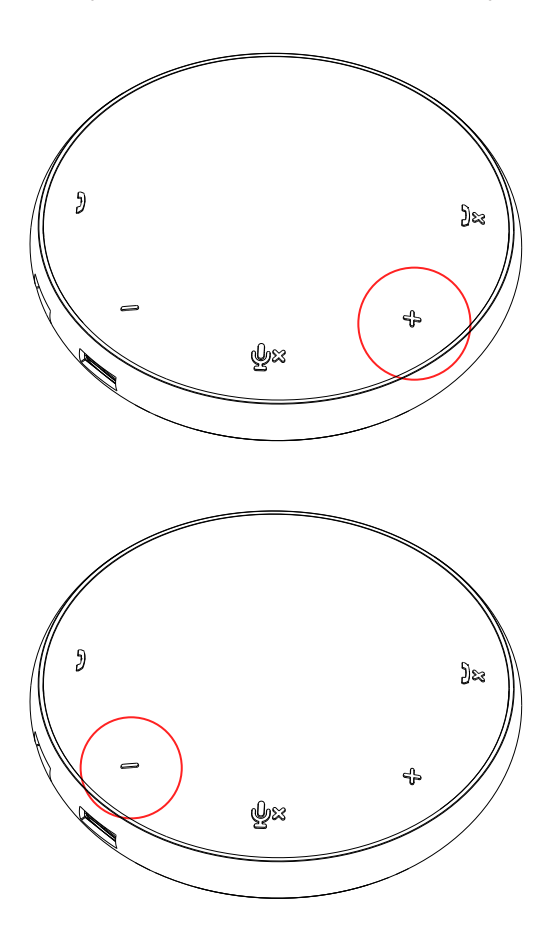

- 6. Режим работы кнопок и светодиодных индикаторов
- При включении питания верхний центральный светодиодный индикатор загорается белым цветом.

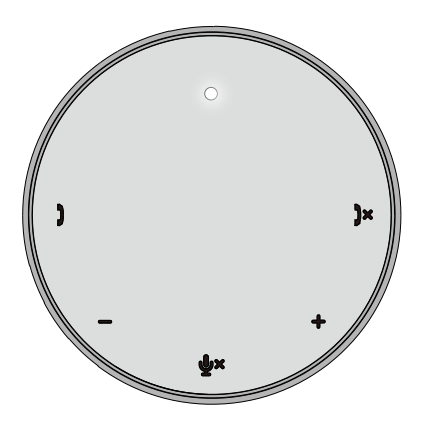

Во время звонка: Верхний центральный светодиод изменится на зеленый.

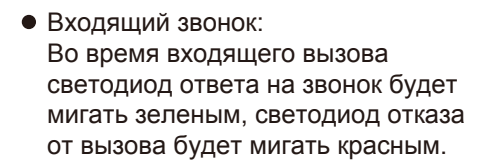

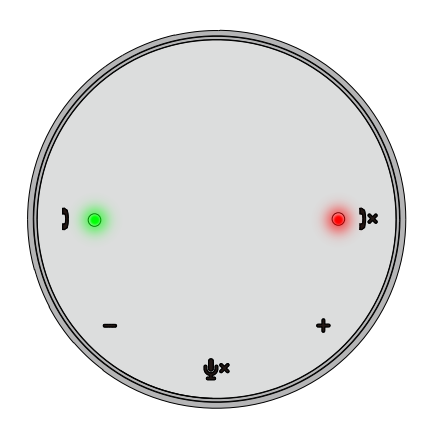

Микрофон отключен Когда микрофон отключен, все светодиоды загорятся красным и будут гореть красным, пока микрофон не будет включен.

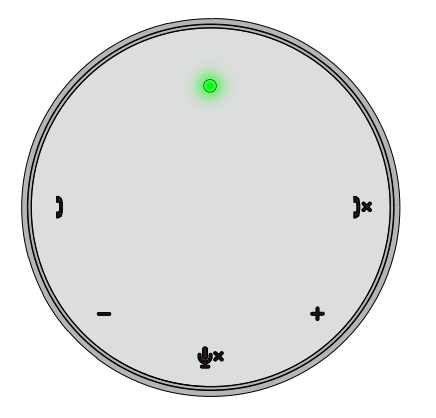

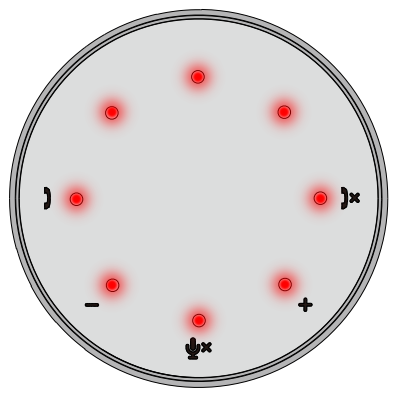

- Регулировка громкости: При регулировке громкости кольцо из светодиодов временно загорается белым цветом для индикации уровня громкости. При увеличении громкости светодиод загорается по часовой стрелке. Когда будет нажата кнопка уменьшения громкости, светодиод начнет гаснуть против часовой стрелки.
- Отключение вызова: После завершения вызова центральный верхний индикатор изменит цвет с зеленого на белый. Используя приложение Zoom, нажмите на кнопку «Выйти из собрания» непосредственно в приложении.

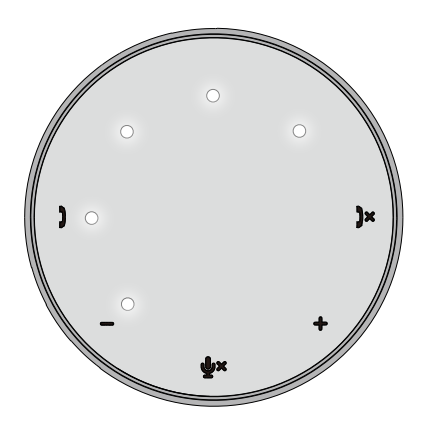

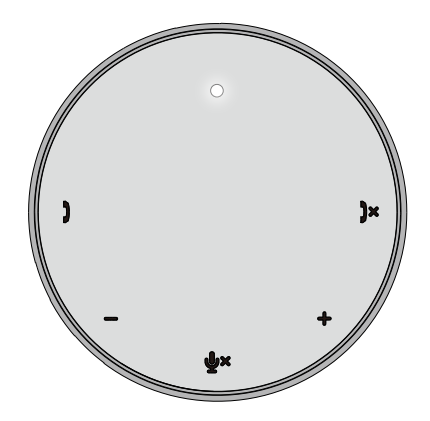

7. Подключение дополнительных устройств к MH3021P

MH3021P может поддерживать одновременно только одно видео в порядке поступления. Если два видеопорта подключены одновременно, приоритет будет отдан видеопорту HDMI.

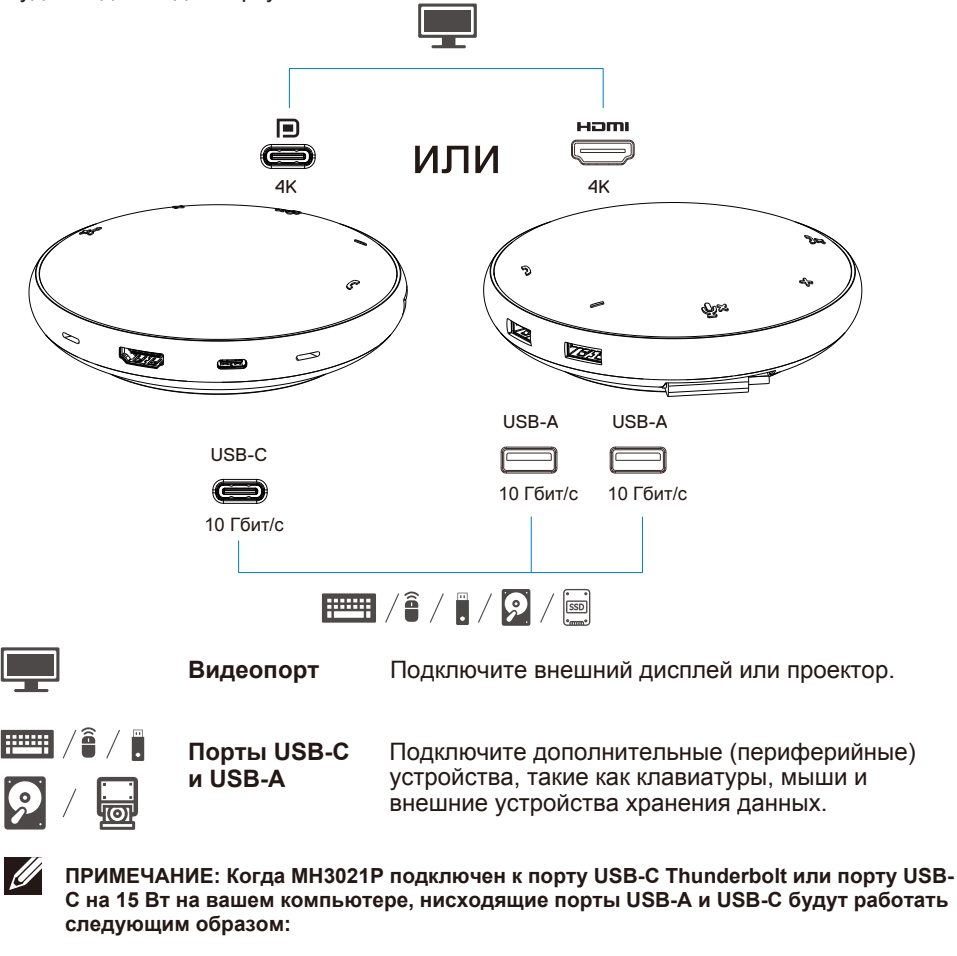

 $2X$   $\overline{p}$   $\overline{p}$   $\left| \begin{array}{cc} 2 \\ 1 \end{array} \right|$   $\overline{p}$   $\overline{p}$   $\overline{p}$   $\overline{p}$   $\overline{p}$   $\overline{p}$  $3x$   $\equiv$   $\frac{3}{2}$ 

 $\mathscr{U}$ **ПРИМЕЧАНИЕ. Когда MH3021P подключен к адаптеру питания USB-C мощностью 7,5 Вт на компьютере, нисходящие порты USB-A и USB-C будут работать следующим образом:**

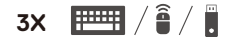

# **Устранение неполадок в работе**

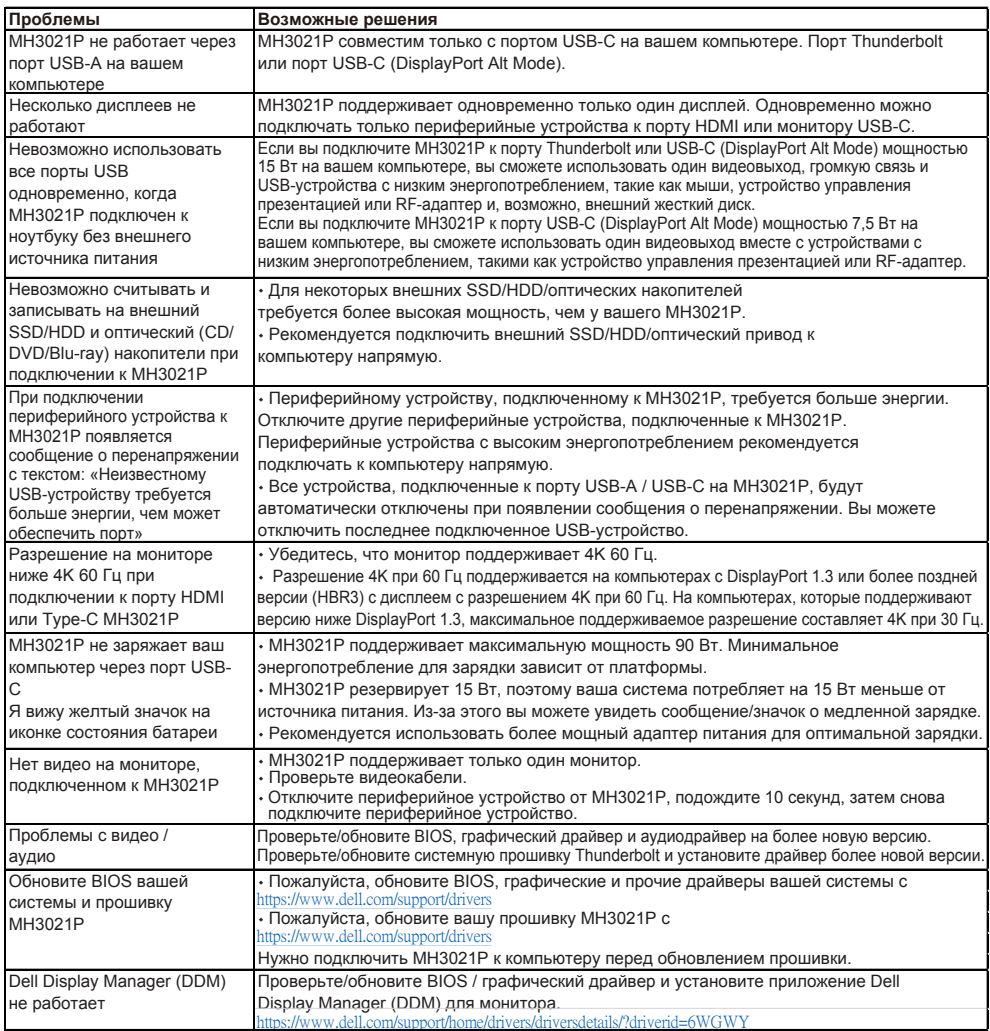

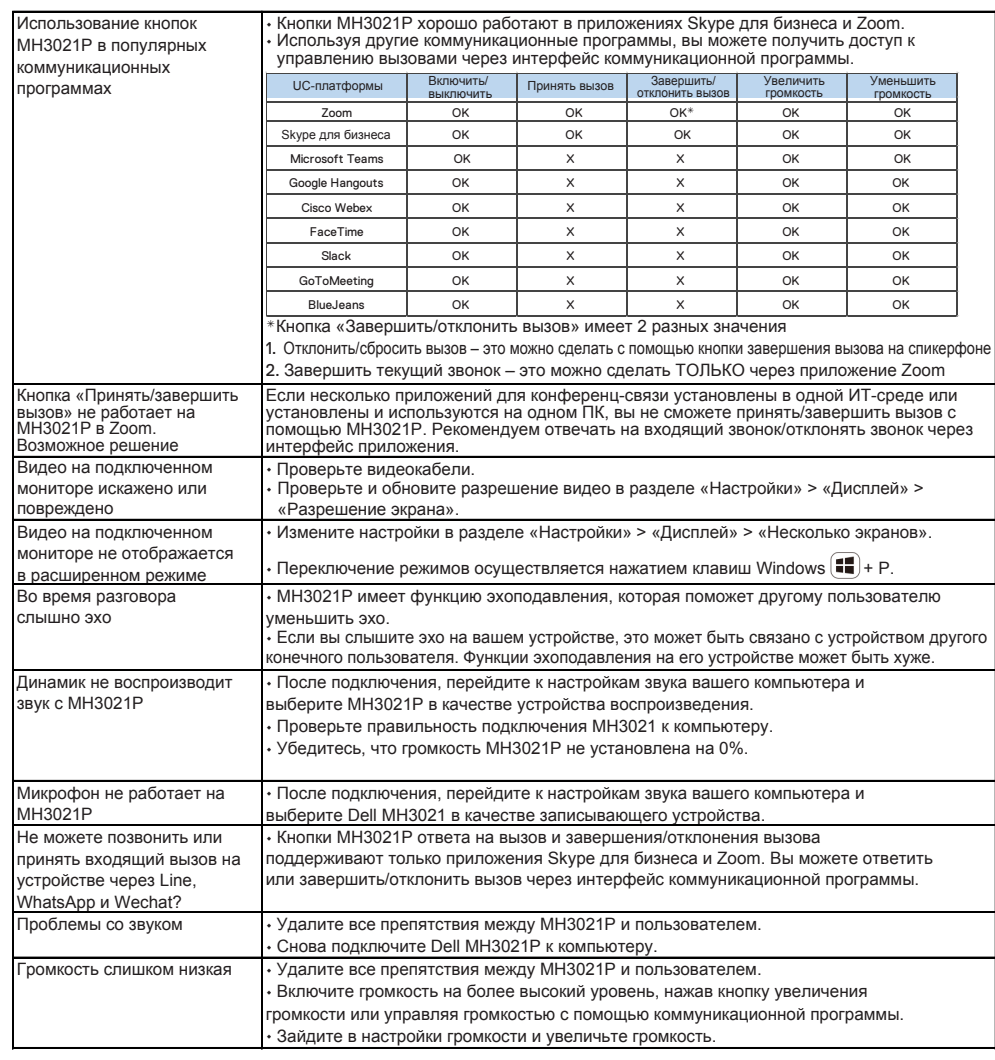

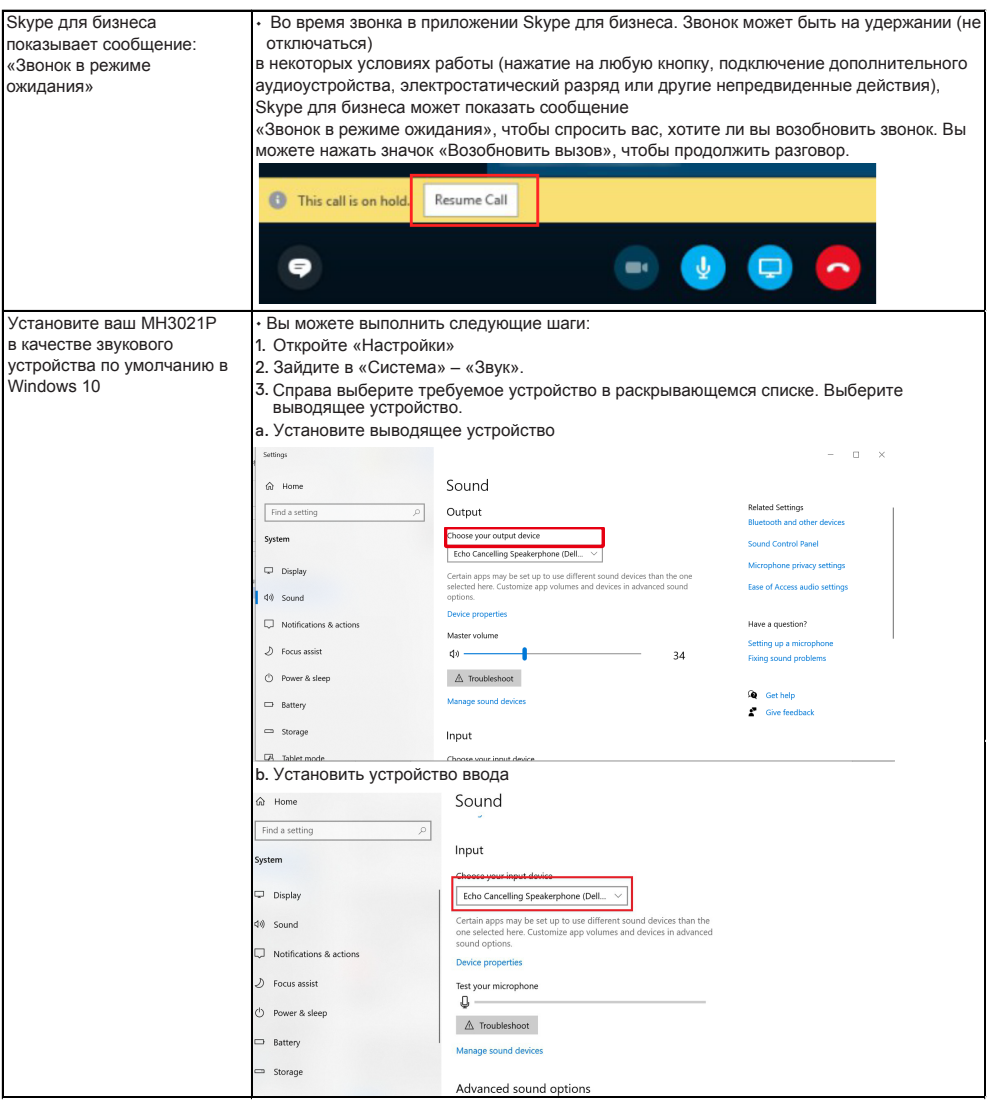

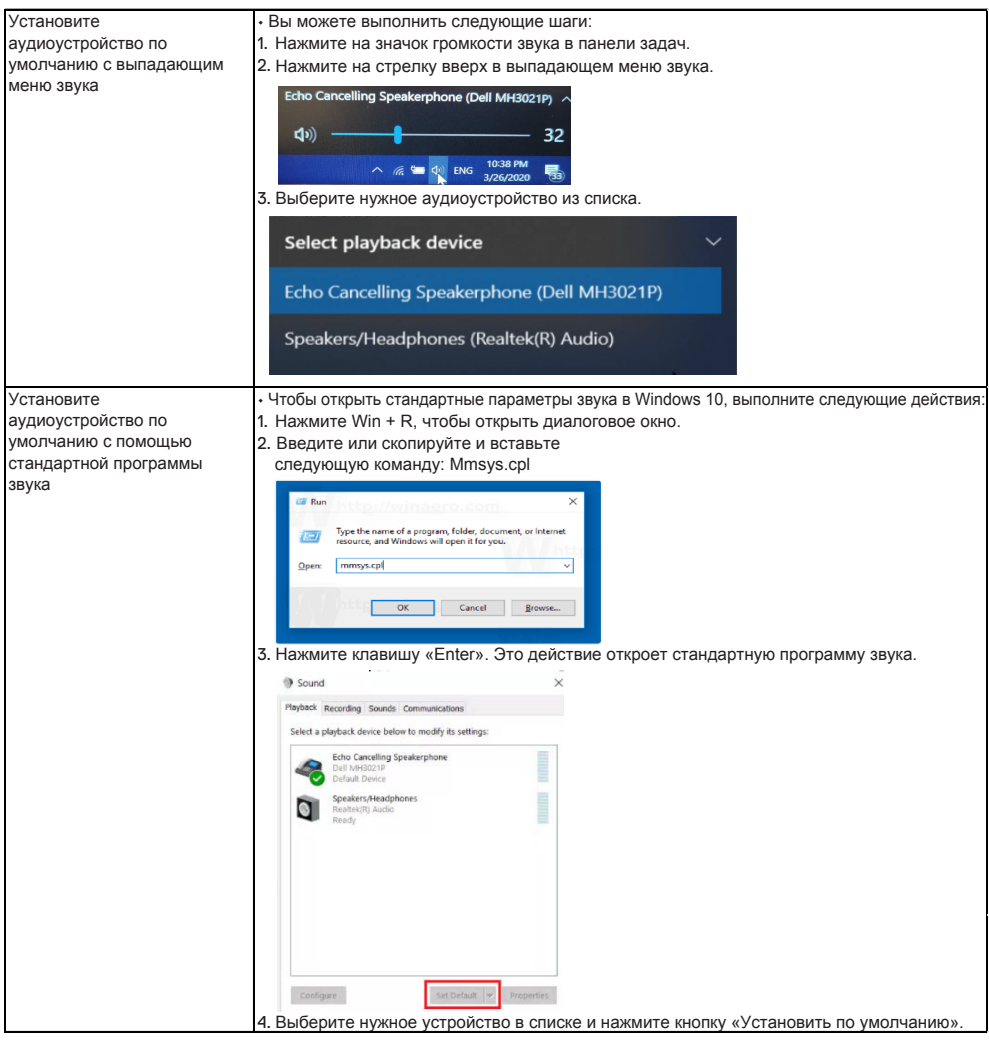

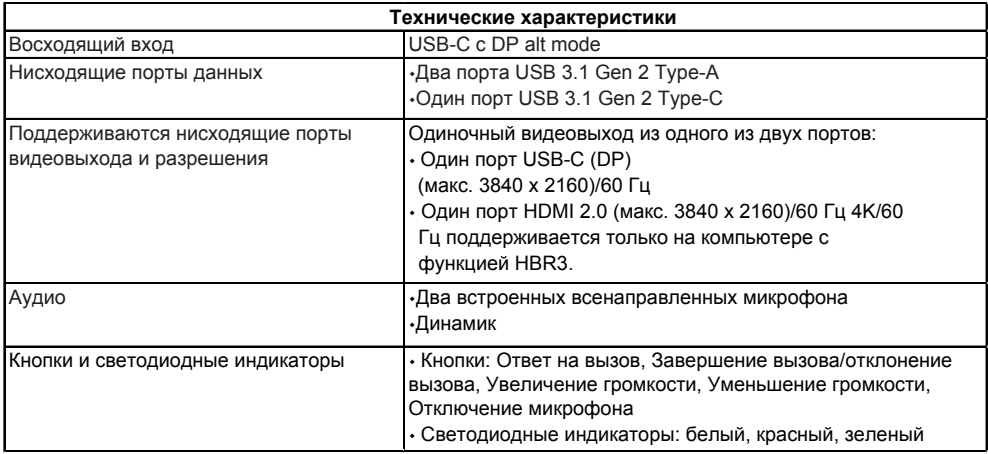

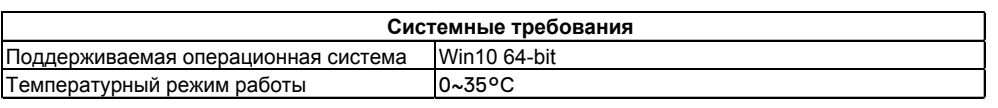

# **Регистрационная информация**

### Гарантийные обязательства

#### **Ограниченная гарантия и политика возврата**

На продукты марки Dell предоставляется ограниченная гарантия на устройства сроком на 1 год. При покупке вместе с системой Dell, гарантийное обслуживание будет соответствовать гарантии системы.

#### **Для клиентов в США:**

Эта покупка и использование вами данного продукта регулируются соглашением с конечным пользователем Dell, которое можно найти по адресу **www.dell.com/terms**. Настоящий документ содержит положение об обязательном арбитраже.

#### **Для европейских, ближневосточных и африканских клиентов:**

Продукты под маркой Dell, которые продаются и используются, подпадают под действие применимых национальных юридических прав потребителей, условий любого заключенного вами договора купли-продажи (который будет применяться между вами и продавцом) и условий договора Dell с пользователем.

Dell также может предоставить дополнительную гарантию на оборудование – полную информацию о контракте Dell и условиях гарантии можно найти, перейдя на сайт **www.dell.com**, выбрав вашу страну в списке внизу «домашней» страницы и нажав на ссылку «Условия использования» для ознакомления с условиями использования для пользователя или нажать на ссылку «Служба поддержки» для ознакомления с условиями гарантии.

#### Для клиентов за пределами США:

Продукты под маркой Dell, которые продаются и используются, подпадают под действие применимых национальных юридических прав потребителей, условий любого соглашения о продаже, которое вы заключили (которое будет действовать между вами и продавцом) и гарантийных условий Dell. Dell также может предоставить дополнительную гарантию на оборудование – полную информацию о гарантийных условиях Dell можно найти, перейдя на сайт **www.dell.com**, выбрав вашу страну в списке внизу «домашней» страницы и нажав на ссылку «Условия использования» для ознакомления с условиями использования для пользователя или нажать на ссылку «Служба поддержки» для ознакомления с условиями гарантии.

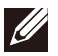

#### **ПРИМЕЧАНИЕ: Гарантия на чехол не распространяется.**